## 見積書印刷で複数の単価を出力する場合の対処方法

## 見積書印刷で複数の単価を出力する場合の対処となります。

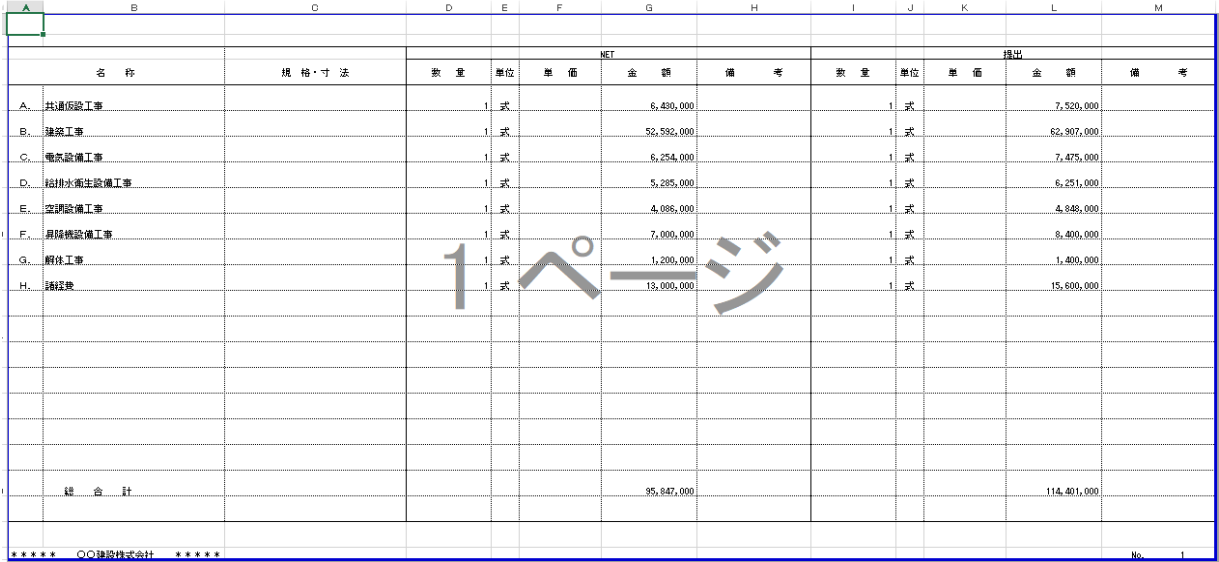

1. 物件を開き、ホームより見積書印刷を開きます。

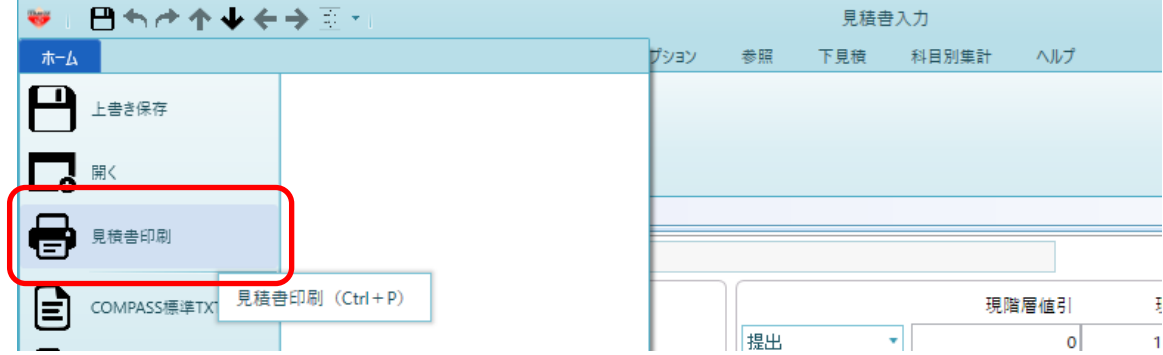

2. 書式のプルダウンより社内管理帳票(横)または社内管理帳票(縦)を選択します。 -<br>※横は複数の単価を横並びに、縦は複数の単価を縦に並べて出力します。

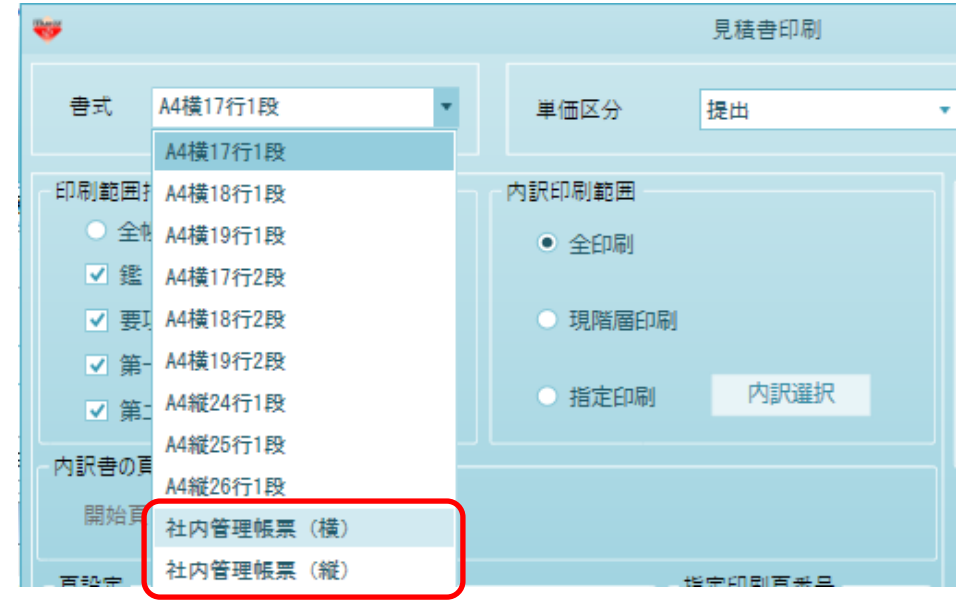

3. どの単価を出力するか選択を行います。 ※横の場合は最大4つ、縦の場合は2つ選択が可能です。

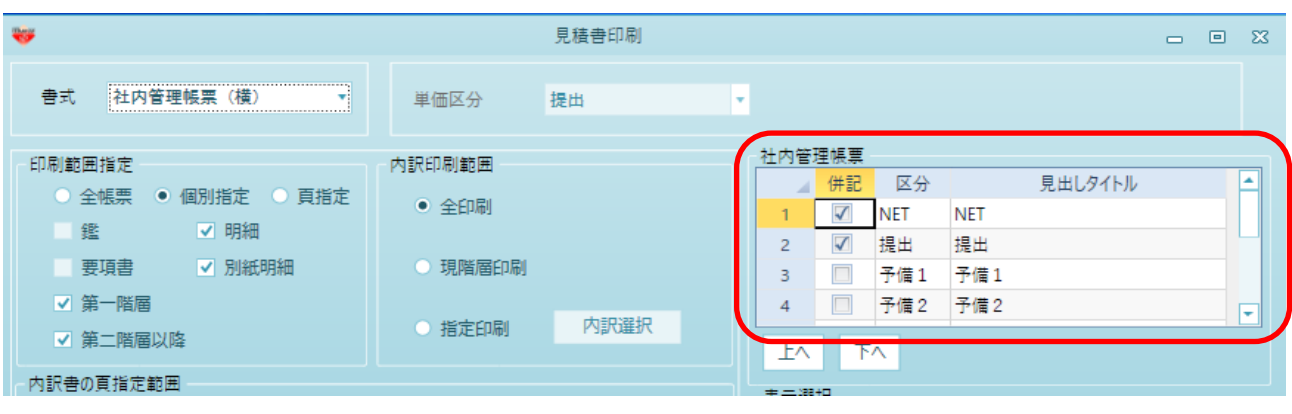

4. 印刷を実行します。

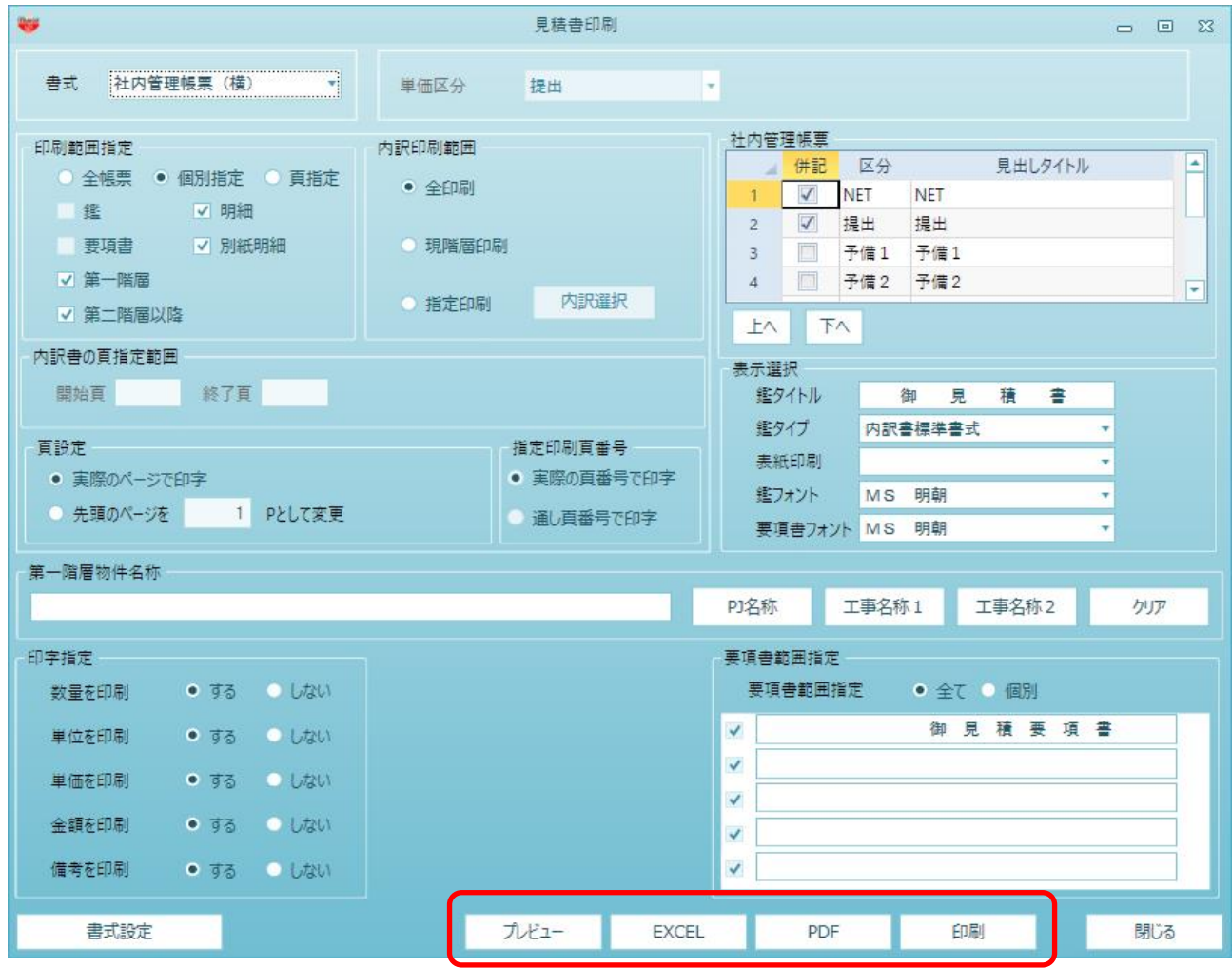

以上で終了です。

上記手順にて解決できない場合には、弊社窓口までお問合せ下さい。